# **BAB III PELAKSANAAN KERJA PROFESI**

### **3.1 Bidang Kerja**

Praktikan menerima peluang untuk bekerja di Badan Pengelola Keuangan Daerah (BPKD) Kota Tangerang. BPKD berlokasi di Jalan Satria Sudirman Nomor 1, Kelurahan Sukasari, Kecamatan Tangerang, di Gedung Pemerintahan Kota Tangerang. Bidang Penatausahaan dan Akuntansi di BPKD Kota Tangerang adalah tempat praktiknya, selama tiga bulan tiga minggu. Bidang Penatausahaan dan Akuntansi BPKD Kota Tangerang memiliki tanggung jawab berikut :

Membuat rencana dan inisiatif untuk penerapan akuntansi, laporan keuangan daerah, evaluasi, dan pembinaan akuntansi.

mengelola keuangan daerah, termasuk anggaran, kas, aset, pembukuan, dan laporan keuangan.

Mengawasi dan mengevaluasi pelaksanaan kebijakan dan program keuangan daerah.

Berkolaborasi dan bekerja sama dengan instansi terkait untuk melaksanakan tanggung jawab dan kewajiban BPKD.

- Menjalankan pengendalian keuangan daerah bersama cara benar, adil, bersih, transparan, inovatif, dan akuntabel.

Tujuan BPKD Kota Tangerang adalah untuk mendukung pembangunan dan pelayanan publik Kota Tangerang dan meningkatkan kualitas pelayanan pemerintahan. Pembimbing kerja profesi bertanggung jawab untuk memberikan bimbingan tentang tugas-tugas yang diberikan kepada praktikan sebelum mereka mulai bekerja. Pembimbing kerja profesi bertanggung jawab untuk meneruskan petunjuk dan panduan biar cara kerja profesi berjalan supaya lancar dan mendapatkan kemahiran yang belum pernah didapatkan sebelumnya terhadap praktikan untuk melakukan upaya terbaiknya untuk menyelesaikan tugas yang diberikan kepadanya.

Praktikan diberikan kesempatan untuk menyelesaikan tugas-tugas berikut, Praktikan diberi kesempatan untuk meringankan pekerjaan para pekerja di bidang Penatausahaan dan Akuntansi selama pelaksanaan pekerjaan mereka dengan bimbingan dari pembimbing yang telah ditetapkan. Praktikan juga diizinkan untuk memberi bantuan kepada karyawan di area lain yang berkaitan dengan Penatausahaan dan Akuntansi dalam menjalankan tugas mereka :

1. Menginput Data Surat Perintah Pencairan Dana (SP2D) pada Microsoft excel

2. Menginput Data Pelimpahan Pajak Daerah Kota Tangerang pada Microsoft excel

3. Mengarsipkan berkas Surat Perintah Pencairan Dana (SP2D) dan Surat Tanda Setor (STS)

Adanya sesi penandatangan laporan harian berjalannya proses kerja profesi ini dapat dijadikan bukti apabila praktikan sudah menyelesaikan pekerjaan sesuai prosedur yang sudah dijelaskan dan hal ini sekaligus membagikan nilai atas performa praktikan yang sudah terselesaikan. Pekerjaan yang diserahkan oleh pembimbing kerja bermaksud agar meminimalisir adanya kesalahan.

### **3.2 Pelaksanaan Kerja**

Untuk memulai kegiatan kerja profesi ini, adanya persetujuan antara instansi dengan praktikan perihal periode dilaksanakannya kerja profesi seseuai dengan ketentuan buku pedoman kerja profesi dan jam kerja yang diterapkan oleh instansi. Saat masuk pada periode kerja profesi, pihak sumber daya manusia (SDM) memberikan praktikan penjelasan mengenai tata tertib yang perlu dipatuhi oleh para karyawan yang bekerja

di instansi ini, setelah itu praktikan diarahkan oleh pihak sumber daya manusia (SDM) untuk berada di bagian penatausahaan dan akuntansi.

Pada tanggal 26 Juni 2023, Praktikan mulai bekerja sebagai karyawan magang di bagian Penatausahaan dan Akuntansi di Pemerintahan Kota Tangerang. Praktikan mengimplementasikan perasaan tentang kondisi yang ada di dunia kerja yang sebenarnya. Setelah tiba di kantor praktikan pada pukul 08.00 pagi, praktikan melakukan absensi dan bertemu dengan Pak Awal selaku pembimbing kerja untuk mendapatkan pekerjaan yang harus dilakukan hari itu.

Selama pelaksanaan pekerjaan, praktikan melakukan pekerjaan berikut yaitu melakukan penginputan data Surat Perintah Pencairan Dana (SP2D) dan data pelimpahan pajak daerah Kota Tangerang yang di mana surat ini memiliki Tujuan dari surat ini adalah untuk menggabungkan data dalam bentuk format yang digital agar gampang didapat dan dikelola, sehingga memudahkan penjabaran informasi dan cara pemungutan ketetapan dan kesimpulan yang sangat gesit, tepat, dan terorganisir baik.

#### **3.2.1 Penginputan Data Surat Perintah Pencairan Dana (SP2D)**

Dalam pekerjaan ini, Praktikan diberikan file Excel beserta dengan file fisik Data Surat Perintah Pencairan Dana (SP2D). Kegiatan penginputan data ini juga merupakan upaya instansi dalam menyimpan dokumen sebagai bukti bahwa adanya anggaran yang keluar, serta sebagai alat bantu yang membuat organisasi lebih mudah diakses dan dikelola, dan memudahkan penjabaran informasi dan cara pemungutan ketetapan dan kesimpulan yang sangat gesit, tepat, terorganisir.

Dalam kegiatan Penginputan Data Surat Perintah Pencairan Dana (SP2D), data yang perlu diinput ke dalam excel melalui file fisik yang praktikan peroleh sebagai berikut :

- a) Tanggal : Tanggal disini menunjukkan tanggal saat transaksi terjadi.
- b) No. BKU : Nomor BKU adalah nomor yang menunjukkan nomor urut

dari seluruh transaksi yang masuk ke Bendahara Umum Daerah (BUD) atau Kas Daerah (Kasda).

c) Kode Fungsi Urusan : Kode fungsi urusan adalah nomor urut yang

menunjukan kode urusan di digit pertama, dua digit setelahnya menunjukkan kode bidang urusan, kemudian dua digit setelahnya menunjukkan kode program, lalu tiga digit setelahnya adalah kode kegiatan, dan dua digit terakhir yaitu kode sub kegiatan.

d) Kode Rekening : Kode rekening disini ialah kode untuk akun akuntansi atau Chart of Account (CoA), dalam bidang ini kode akun akuntansi yang digunakan ialah kode yang dimulai dari angka 4 dan 5. Dimana kode angka 4 disini menunjukkan pendapatan, sedangkan kode angka 5 menunjukkan beban.

e) Uraian : Uraian adalah penjelasan mengenai keterangan dari kode rekening (KODREK).

- f) SKPD : Satuan Kerja Perangkat Daerah (SKPD) adalah kepanjangan dari Satuan Kerja Perangkat Daerah dan merupakan pengelompokan unit, dinas, atau bagian identitas dari uraian.
- g) Pengeluaran : Pengeluaran adalah nominal pembayaran yang dikeluarkan.
- h) Keterangan : Keterangan disini menjelaskan nomor SP2D atau merupakan bagian identitas dari berkasnya.

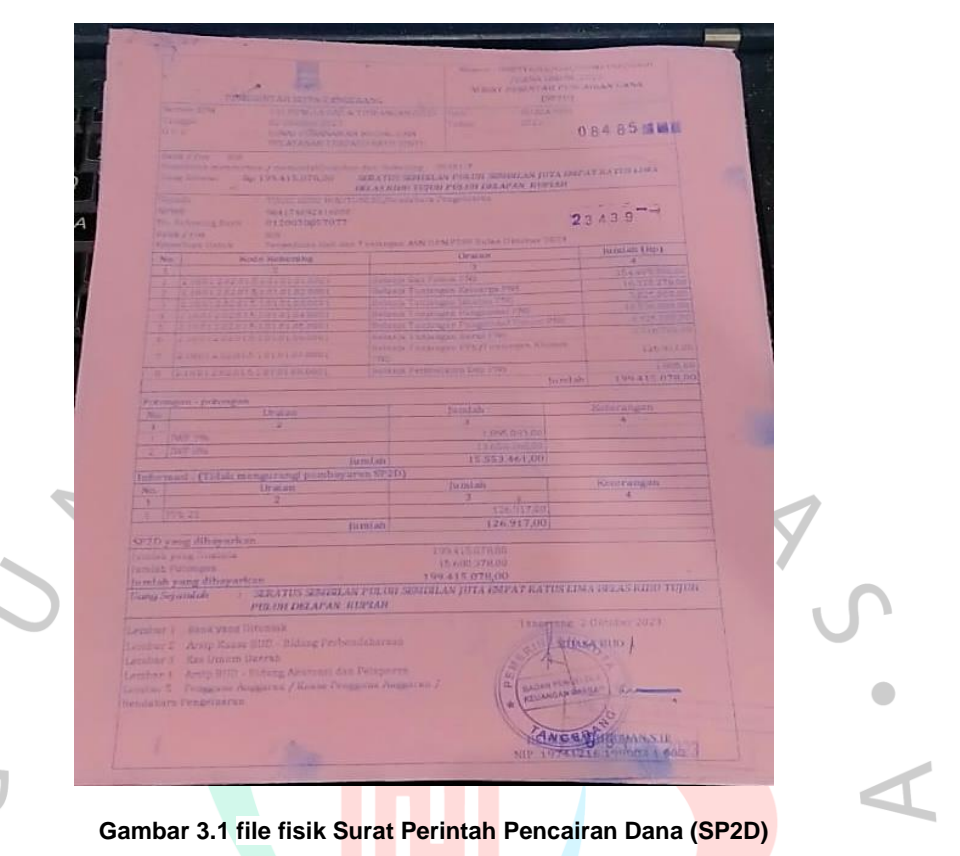

Sumber: data instansi

Seperti yang ditunjukkan di atas setelah praktikan menerima file fisik Surat Perintah Pencairan Dana (SP2D), Maka praktikan melakukan penginputan data, adapun data yang diinput yaitu tanggal, No. BKU, Kode Fungsi Urusan , Kode Rekening, Uraian, SKPD, Pengeluaran, dan Keterangan ke dalam template di Microsoft Excel yang sebelumnya sudah ada. $N$ GU

 $\triangle$ 

| 日<br>File                | $6 - 0 - 1$<br>Home                                   | Insert                                                                            | Page Layout<br>Formulas                                        | Data                 | 05 OKTOBER 2023 - Excel (Product Activation Failed)<br>$Q$ Tell me what you want to do<br>View<br>Add-Ins<br>Review                                                                               |                                              |                                                                                                    |                                                 | 囨                                             | o<br>$\times$<br>Sign in Q Share  |
|--------------------------|-------------------------------------------------------|-----------------------------------------------------------------------------------|----------------------------------------------------------------|----------------------|----------------------------------------------------------------------------------------------------|----------------------------------------------|----------------------------------------------------------------------------------------------------|-------------------------------------------------|-----------------------------------------------|-----------------------------------|
| Paste                    | $\chi$ Cut<br>h Copy +<br>Format Painter<br>Clipboard |                                                                                   | I SECURITY WARNING Automatic update of links has been disabled |                      | Arial Narrow $\bullet$ 11 $\bullet$ $\mathsf{A}^* \mathsf{A}^* \equiv \equiv \mathsf{A}^* \mathsf{A}^* \mathsf{A}^*$<br>General<br>$\star$<br>ra Font ra Alignment ra Number ra<br>Enable Content | 醒<br>Formatting - Table - Styles -<br>Styles | FP i<br>Insert Delete Format<br>$\frac{1}{2} \left( \begin{array}{cc} 1 & 0 \\ 0 & 1 \end{array} \right)$<br>$\sim$<br>Cells | $\sum$ AutoSum $\cdot$ $\frac{A}{2}$<br>Clear * | Sort & Find &<br>Filter - Select -<br>Editing | $\boldsymbol{\wedge}$<br>$\times$ |
| J57                      |                                                       | $\begin{array}{ccccc} \star & \vdots & \times & \checkmark & f \star \end{array}$ |                                                                |                      |                                                                                                    |                                              |                                                                                                    |                                                 |                                               |                                   |
|                          |                                                       |                                                                                   |                                                                |                      |                                                                                                    |                                              |                                                                                                    |                                                 |                                               |                                   |
| $\mathbb{Z}$<br>10 Bulan | B                                                     |                                                                                   |                                                                |                      | F. Contractor<br>: April                                                                                                    | G                                            | H                                                                                                    |                                                 | $\mathbf{J}$ and $\mathbf{J}$                 | $K -$                             |
| 11                       |                                                       |                                                                                   |                                                                |                      |                                                                                                    |                                              |                                                                                                    |                                                 |                                               |                                   |
| 12<br>13                 | Tanggal                                               | No. BKU                                                                           | Kode Fungsi Urusan                                             | <b>Kode Rekening</b> | Uraian                                                                                                    | <b>SKPD</b>                                  | Nilai<br>Penerimaan                                                                                                    |                                                 | KETERANGAN                                    |                                   |
| 14                       | $\mathbf{1}$                                          | $\overline{2}$                                                                    | $\overline{\mathbf{3}}$                                        | 4                    | 5 <sup>5</sup>                                                                                                    | 6                                            | $\overline{1}$                                                                                                    | Pengeluaran<br>$\mathbf{8}$                     | $\overline{9}$                                |                                   |
| 15                       | 05-Oct-23                                             | $\overline{2}$                                                                    | 40                                                             | 5.1                  | Belanja Jasa                                                                                                    | <b>SEK</b>                                   |                                                                                                    | 411 652 296                                     | 005                                           |                                   |
| 16                       | 05-Oct-23                                             | $2^{\circ}$                                                                       | 4.0                                                            | 5.1                  | Belanja Jasa                                                                                                    | <b>SEKI</b>                                  |                                                                                                    | 447,963,984                                     | 009                                           |                                   |
| 17                       | 05-Oct-23                                             | $\mathbf{z}$                                                                      | 22                                                             | 5.1                  | Belanja Jasa                                                                                                    | <b>DINAS</b>                                 |                                                                                                    | 11,510,000                                      | 008                                           |                                   |
| 18                       | 05-Oct-23                                             | $2^{\circ}$                                                                       | 22                                                             | 5.1                  | Belanja Jasa                                                                                                    | <b>DINAS</b>                                 |                                                                                                    | 5.644.800                                       | 008                                           |                                   |
| 19                       | 05-Oct-23                                             | $2^{\circ}$                                                                       | 22                                                             | 5.1                  | Belanja Jasa                                                                                                    | <b>DINAS</b>                                 |                                                                                                    | 5.644.800                                       | 008                                           |                                   |
| 20                       | 05-Oct-23                                             | $2^{\circ}$                                                                       | 2.1                                                            | 5.1                  | Belanja                                                                                                    | <b>DINAS</b>                                 |                                                                                                    | 8.652.000                                       | 009                                           |                                   |
| 21                       | 05-Oct-23                                             | $2^{\circ}$                                                                       | 21                                                             | 5.1                  | Belanja                                                                                                    | <b>DINAS</b>                                 |                                                                                                    | 30.900.000                                      | 009                                           |                                   |
| 22                       | 05-Oct-23                                             | $\mathbf{2}$                                                                      | 2.1                                                            | 5.1                  | Belania                                                                                                    | <b>DINAS</b>                                 |                                                                                                    | 16,983,000                                      | 008                                           |                                   |
| 23                       | 05-Oct-23                                             | $2^{\circ}$                                                                       | 21                                                             | 5.1                  | Belania                                                                                                    | <b>DINAS</b>                                 |                                                                                                    | 16.983.000                                      | 008                                           |                                   |
|                          |                                                       | 4 >  05 OKTOBER   B                                                               |                                                                | KOREKSIAN            | KC<br><b>JAAN</b><br>MASTER-KOL  (+)   {<br><b>BULAN APRIL</b>                                                                                                    | <b>DINAS</b>                                 |                                                                                                    | Go to Seltings to activate Windows              | 1.1.1.1                                       | $\check{}$<br>$\overline{b}$      |
| Ready                    |                                                       |                                                                                   |                                                                |                      |                                                                                                    |                                              |                                                                                                    | 冊<br>圖<br>回                                     | $\overline{\phantom{a}}$                      | $+ 90%$                           |
|                          |                                                       |                                                                                   |                                                                |                      |                                                                                                    |                                              |                                                                                                    |                                                 |                                               |                                   |

**Gambar 3.2 Lembar Kerja Excel Surat Perintah Pencairan Dana (SP2D)** Sumber: data instansi

Setelah praktikan melakukan penginputan data berupa tanggal, No. BKU, Kode Fungsi Urusan, Kode Rekening, Uraian, SKPD, Pengeluaran, dan Keterangan, maka setelah itu praktikan perlu melakukan pencocokkan data fisik dan di lembar kerja Microsoft Excel. Jika terdapat perbedaan nominal pengeluaran, maka perlu dilakukan pengecekan ulang terhadap data. Karena jika terdapat satu nominal saja yang tidak sesuai antar file fisik dan lembar kerja Microsoft Excel, maka akan tejadi kesalahah totak keseluruhan pengeluaran yang ada.

 $\Box$ 

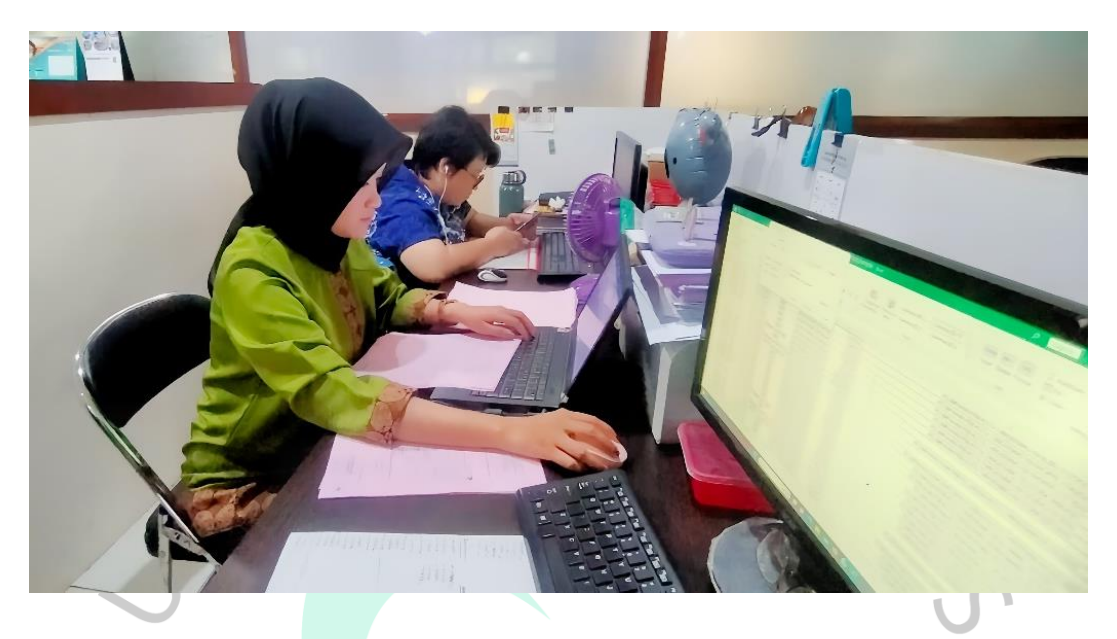

**Gambar 3.3 Praktikan sedang melakukan proses penginputan** Sumber: dokumentasi pribadi

 $\bullet$ 

# **3.2.2 Penginputan Data Pelimpahan Pajak Daerah Kota Tangerang**

Dalam tugas ini, Praktikan diarahkan untuk melakukan penginputan dan pengecekan ulang terhadap file fisik dan lembar kerja yang terdapat di excel. Kegiatan penginputan data ini sebagai alat bantu instansi agar mudah diakses dan dikelola dan meringankan saat mempersiapkan penjabaran informasi dan menjadikan cara pemungutan putusan dan akhir yang bertambah andal, tepat, dan sistematis.

Dalam kegiatan Penginputan Data Pelimpahan Pajak Daerah Kota Tangerang, data yang perlu diinput ke dalam excel melalui file fisik yang praktikan peroleh sebagai berikut :

a) No. NPWPD/NOPD : Nomor Pokok Wajib Pajak Daerah yang biasa diisingkat NPWPD adalah nomor yang dibagikan terhadap para wajib pajak bagai instrument lanjutan dalam manajemen pajak daerah yang dimanfaatkan untuk pertanda pengenal diri

 $\triangle$ 

ataupun sebutan wajib pajak saat pelaksanaan kewenangan dan keharusan perpajakan. Selanjutnya ada Nomor Objek Pajak Daerah atau yang disebut dengan NOPD ialah nomor sebutab objek pajak daerah yang didominasi, dikendalikan dan dimanfaatkan oleh organisasi atau individu.

b) Nama Wajib Pajak : Organisasi atau individu yang wajib pajaknya ialah penunai pajak, pemotong pajak, dan pengambilan pajak, yang menyimpan kewenangan dan keharusan Perpajakan sesuai dengan apa yang telah terteta di peraturan UU perpajakan. Organisasi atau individu yang melengkapi standar wajib pajak patut mendaftarkan pendapatannya, harta, property, dsb.

Nomor Nota : Nomor urut dari nota-nota yang digunakan.

- d) No. Kohir : Nomor kohir adalah nomor untuk kode bayar nama wajib pajak.
- e) Kode : Kode adalah penggabungan kode fungsi urusan dan kode rekening (KODREK).
- i) Deskripsi : Deskripsi adalah penjelasan mengenai keterangan dari kode.
- j) Jumlah : Jumlah adalah nominal pembayaran yang dikeluarkan.

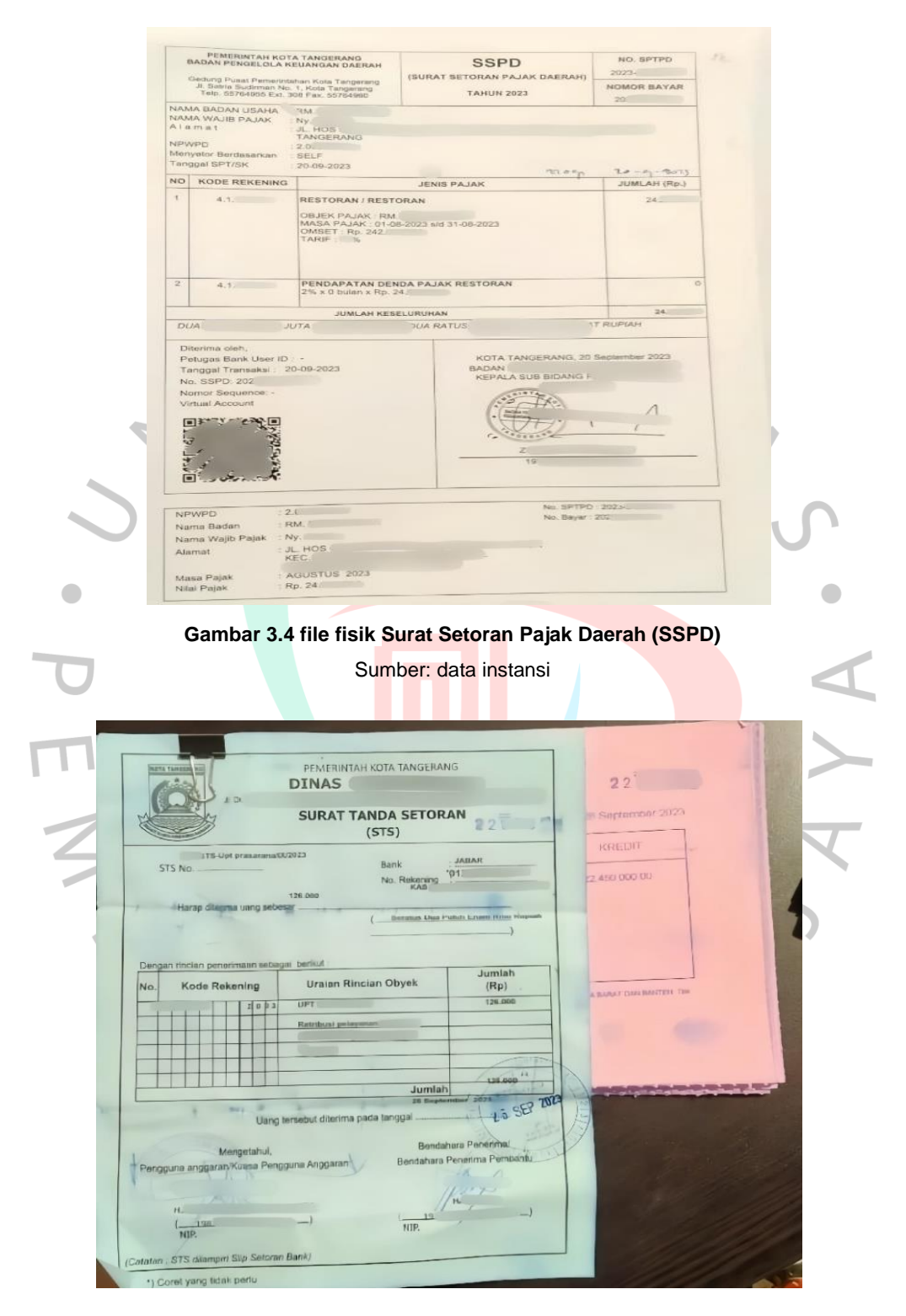

**Gambar 3.5 File fisik Surat Tanda Setoran (STS)** Sumber: data instansi

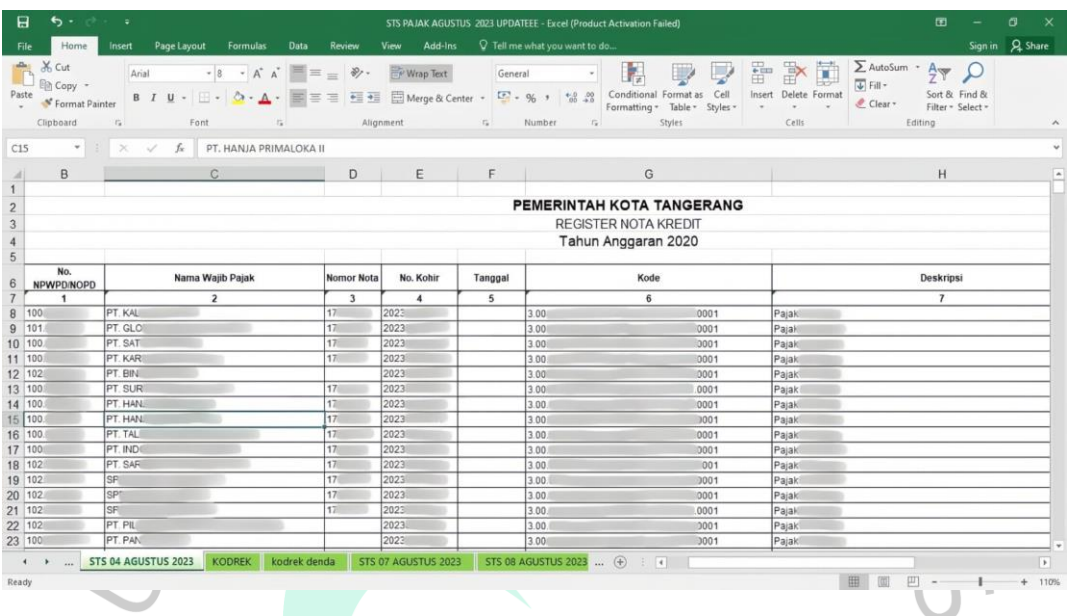

**Gambar 3.6 Lembar Kerja Excel Data Pelimpahan Pajak Daerah Kota Tangerang** Sumber: data instansi

# **3.2.3 Mengarsipkan berkas Surat Perintah Pencairan Dana (SP2D) dan Surat Tanda Setor (STS)**

Dalam kegiatan pengarsipan berkas Surat Perintah Pencairan Dana (SP2D) dan Surat Tanda Setor (STS), Praktikan diberikan berbagai jenis file fisik surat perintah pencairan dana (SP2D) dan surat tanda Setor (STS), yang berisikan adanya anggaran yang keluar, dan berada di kategori mana anggaran tersebut keluar. Sebagai bukti bahwa anggaran yang keluar telah dilakukan dengan menyimpannya tepat pada tanggal dan bulan yang ditetapkan. Pengarsipan dokumen memiliki fungsi sebagai bukti atas anggaran yang telah dikeluarkan oleh instansi. Berikut dokumen yang diarsipkan oleh Praktikan.

Adapun cara Mengarsipkan berkas Surat Perintah Pencairan Dana (SP2D) dan Surat Tanda Setor (STS) ialah :

a) Siapkan kertas HVS, tali rafia, pulpen atau spidol, dan gunting,

- b) Gabungkan berkas Surat Perintah Pencairan Dana (SP2D) dan Surat Tanda Setor (STS) sesuai dengan tanggal yang sama,
- c) Gabungkan tiga sampai empat tanggal berurutan dalam tumpukan berkas yang sama,
- d) Ambil kertas HVS yang sudah disiapkan, kemudian tuliskan setiap lembar kerta HVS dengan tulisan "ARSIP AKUNTANSI STS & SP2D TANGGAL, BULAN, TAHUN HINGGA TANGGAL, BULAN, TAHUN", contohnya seperti "ARSIP AKUNTANSI STS & SP2D 01 Agustus 2023 SAMPAI DENGAN 04 Agustus 2023",

e) Setelah itu taruh kertas HVS tadi di halaman paling depan dari berkas yang tadi sudah disusun.

f) Kemudian ikat berkas tersebut menggunakan tali raffia, seperti pada gambar 3.7

Terakhir, file yang sudah dirapihkan tadi dimasukan ke dalam kardus besar yang sudah disediakan pada ruangan, seperti pada gambar 3.8

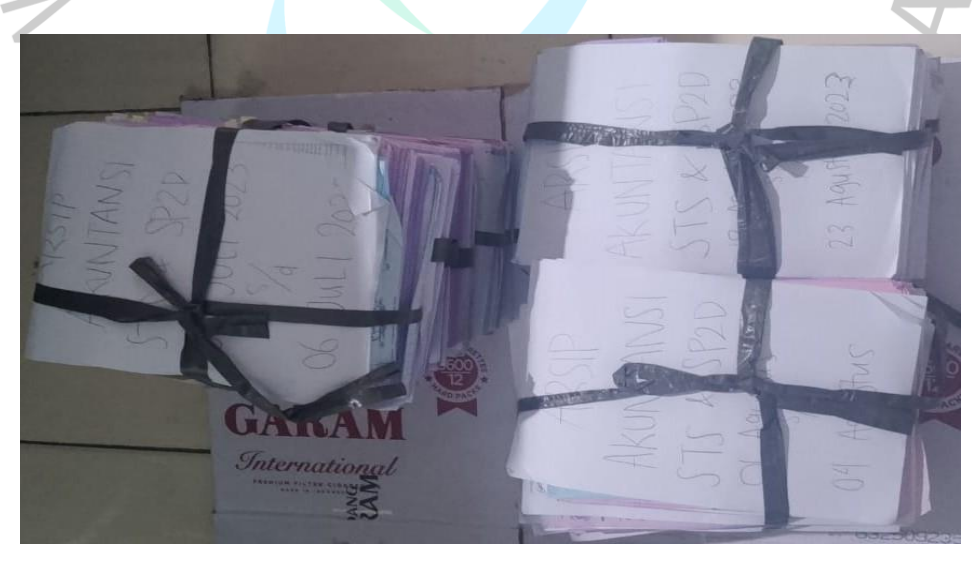

**Gambar 3.7 File fisik yang sudah diarsipkan sesuai dengan tanggal dan bulannya** Sumber: data instansi

Jika file fisik sudah dikelompokkan dengan tanggal yang sesuai seperti gambar di atas, maka setelah itu file fisik yang sudah dikelompokkan diletakkan sementara di kardus yang sudah ditandai dengan nama setiap bulannya.

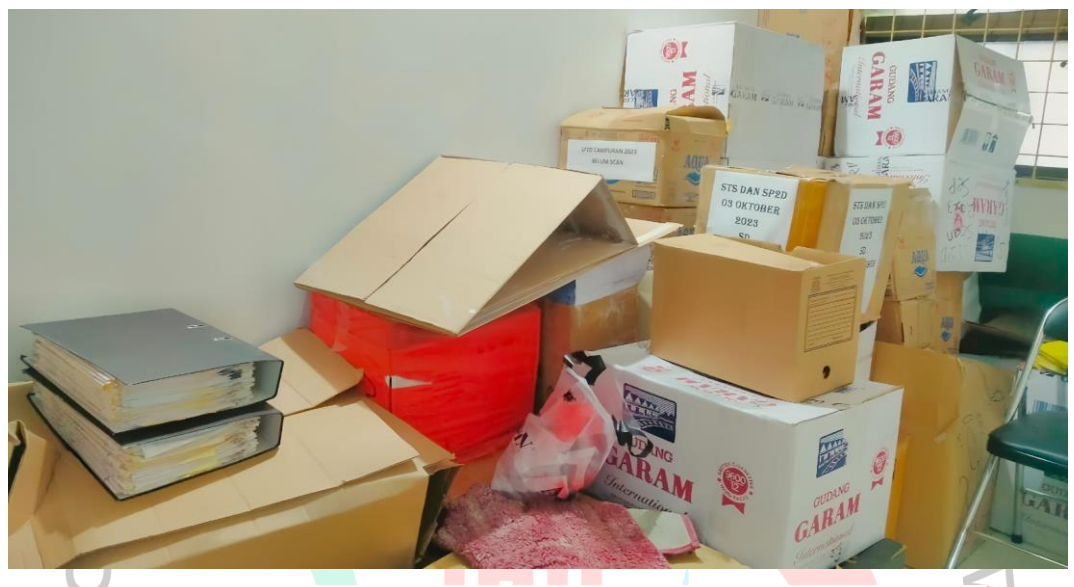

**Gambar 3.8 File fisik yang sudah diletakkan di tempat penyimpanan sementara** Sumber: data instansi

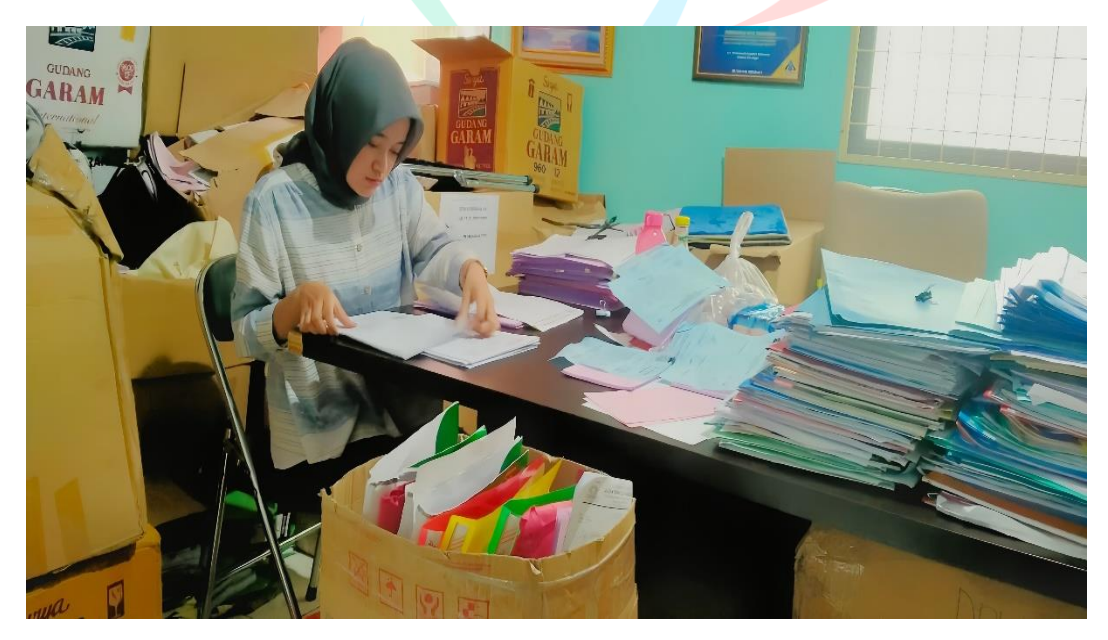

**Gambar 3.9 Praktikan sedang melakukan proses pengarsipan** Sumber: dokumentasi pribadi

#### **3.3 Kendala Yang Dihadapi**

Praktikan pasti akan menghadapi tantangan yang dapat menghambat proses pekerjaan mereka. Tantangan ini dapat berasal dari hal-hal yang berhubungan dengan tugas praktikan atau dari diri mereka sendiri. Selama mereka bekerja sebagai praktikan, berikut adalah tantangan yang mereka temui :

- 1. Melakukan pengecekan ulang nomor BKU pada Surat Perintah Pencairan Dana (SP2D) dengan yang sudah tertera di dalam excel secara teliti setelah merekap data.
- 2. Melakukan pengecekan ulang kode fungsi urusan pada Surat Perintah Pencairan Dana (SP2D) dengan yang sudah tertera di dalam excel secara teliti setelah merekap data.
- 3. Melakukan pengecekan ulang nomor kode rekening pada Surat Perintah Pencairan Dana (SP2D) dengan yang sudah tertera di dalam excel secara teliti setelah merekap data.

4. Melakukan pengecekan ulang nominal pengeluaran pada Surat Perintah Pencairan Dana (SP2D) dengan yang sudah tertera di dalam excel secara teliti setelah merekap data.

- 5. Melakukan pengecekan ulang nomor keterangan pada Surat Perintah Pencairan Dana (SP2D) dengan yang sudah tertera di dalam excel secara teliti setelah merekap data.
- 6. Koneksi internet yang tidak stabil sehingga terkendala dalam mengirimkan file.
- 7. Keberadaan berkas Surat Perintah Pencairan Dana (SP2D) dan Surat Tanda Setor (STS) yang kurang lengkap saat proses pengarsipan.

8. Keberadaan tempat penyimpanan berkas pengarsipan yang terkadang sulit ditemukan (tidak sesuai dengan bulannya).

### **3.4 Cara Mengatasi Kendala**

Upaya yang dapat dilakukan Praktikan untuk mengatasi segala kendala yang ada, yaitu sebagai berikut :

1. Berkomunikasi dengan pembimbing kerja jika terdapat nomor BKU, kode fungsi urusan, nomor kode rekening, nominal pengeluaran, dan nomor keterangan yang tidak sesuai ketika dilakukan penginputan Surat Perintah Pencairan Dana (SP2D).

2. Ketika diketahui bahwa jaringan internet instansi kurang stabil, Praktikan menyampaikan kendala terlebih dahulu kepada pembimbing kerja sebelum ditanyakan kepada pihak IT untuk meminta bantuan dalam memperbaiki kestabilan koneksi internet.

3. Jika terdapat berkas Surat Perintah Pencairan Dana (SP2D) dan Surat Tanda Setor (STS) yang kurang lengkap dan Keberadaan tempat penyimpanan berkas pengarsipan yang sulit ditemukan perlu didiskusikan dengan pembimbing kerja.

## **3.5 Pembelajaran Yang Diperoleh dari Kerja Profesi**

Praktikan mencapai pemahaman terbaru tentang lingkungan pekerjaan di bagian keuangan perusahaan selama kerja profesi. Segala pengalaman yang diterima oleh Praktikan dari kegiatan Kerja Profesi akan dimanfaatkan ketika nanti saat terjun ke dunia kerja. Tanpa dilakukannya praktik, maka kemampuan yang akan dituangkan ke dalam dunia kerja tidak akan maksimal.

1. Dengan adanya praktik, Praktikan memperoleh pengalaman baru yang baru diperoleh selama perkuliahan. Kemudian, memperoleh pengalaman tambahan mengenai proses pekerjaan dalam bagian

penatausahaan dan akuntansi, mulai dari karyawan dengan jabatan tertinggi hingga terendah yang nantinya dapat dipakai ketika berada di dunia kerja nanti.

- 2. Selain itu, keberadaan para karyawan di dalam lingkungan kerja membantu Praktikan dalam menyesuaikan diri dalam dunia kerja dengan ketentuan yang perlu dipatuhi lewat cara berpakaian dan berkomunikasi dengan para karyawan dalam segala usia.
- 3. Dengan melaksanakan Kerja Profesi, Praktikan juga memperoleh relasi baru antar karyawan di dalam maupun di luar bagian yang dapat menjadi bantuan bagi Praktikan ketika ingin melamar kerja di instansi ini ataupun di instansi lain.

 $\blacksquare$ 

 $\begin{array}{c} \begin{array}{c} \begin{array}{c} \begin{array}{c} \end{array} \end{array} \end{array} \end{array} \end{array}$ 

ANG